## 目†

 $\varphi$  Type here to search

## **Ajustar a caixa e o ícone de pesquisa**

## **Adjust Search Box and Icon**

Estas instruções sobre a caixa de pesquisa e o ícone de pesquisa permitem aos usuários minimizar e maximizar a área de pesquisa na barra de tarefas.

## Opções da caixa de pesquisa

- 1. Para acessar os recursos da **Search Box** (**caixa de pesquisa)** e do **Icon (ícone de pesquisa)**, clique com o botão direito na **Taskbar** (**Barra de tarefas)** na parte inferior da tela e selecione **Search** (**Pesquisar)**.
- 2. Selecione uma das opções de **Search (Pesquisa)** no submenu:
	- a. **Hidden (Oculto):** remove o ícone e a caixa de pesquisa.
	- b. **Show search icon** (**Mostrar ícone de pesquisa):** exibe somente o ícone de pesquisa.
	- c. **Show search box** (**Mostrar caixa de pesquisa):** exibe a caixa e o ícone de pesquisa.

3. A área da **Search Box** (**caixa de pesquisa)** mudará conforme a opção escolhida. *Observação: esta mudança aumenta ou diminui a quantidade de espaço livre da Taskbar (barra de tarefas).*

H

Q

 $\circ$ 

Ŧ

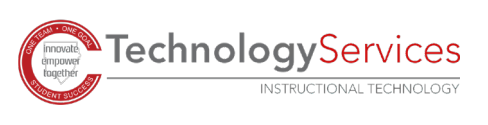

 $@2021$ 

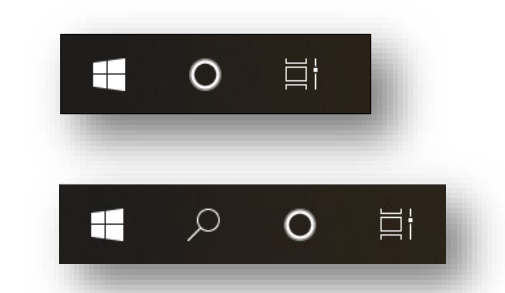

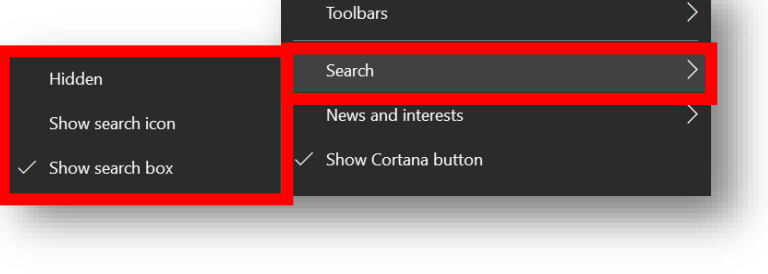